## **Contents**

- [Problem](#page-0-0)
- [Solution](#page-0-1)
- [Prerequisites](#page-2-0)

You can use a simple user control for a "real time" display of trace messages in your Silverlight application.

- **Platform:** Silverlight
- **Language:** C#, VB
- **Download:** [Silverlight trace viewer](/df2012samples/Silverlight_TraceViewer.zip)

## <span id="page-0-0"></span>**Problem**

A debug log is not generated for a Silverlight client application but you'd like to capture the trace messages to help diagnose problems.

## <span id="page-0-1"></span>**Solution**

You can still capture the tracing and debugging messages your application generates. This sample shows a simple trace viewer user control which displays these messages in a grid.

Here's what the viewer looks like when "dropped" into an existing window - a simple real-time display of tracing and debugging messages generated on the client. Note that messages from the server will not be shown by this viewer.

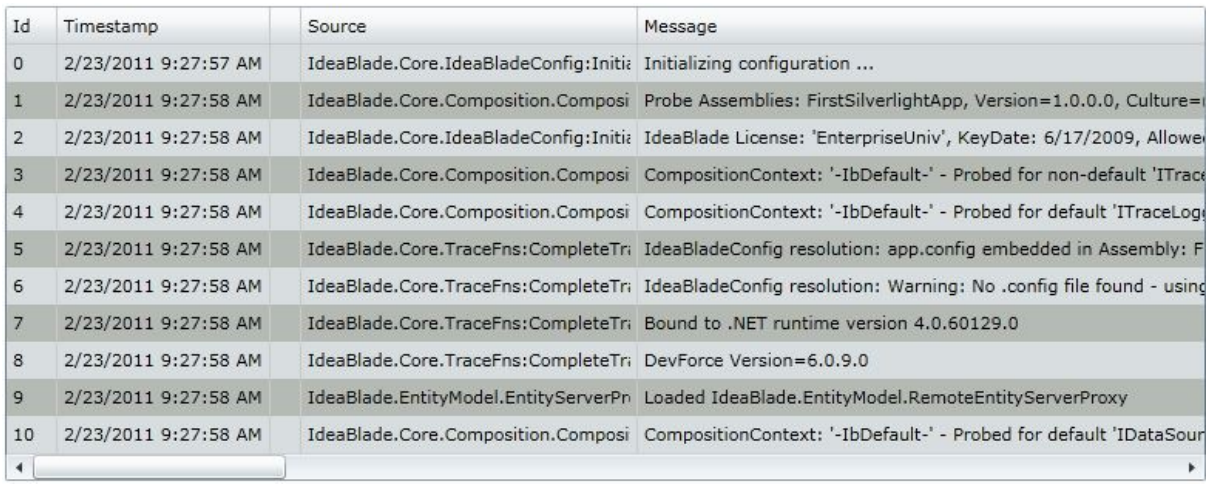

Here's the XAML for the control...

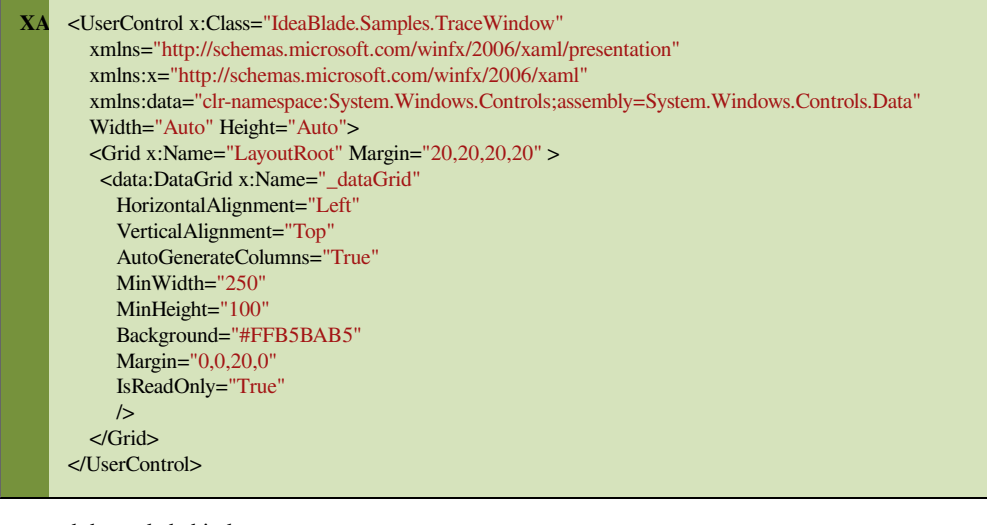

...and the code behind:

using System;

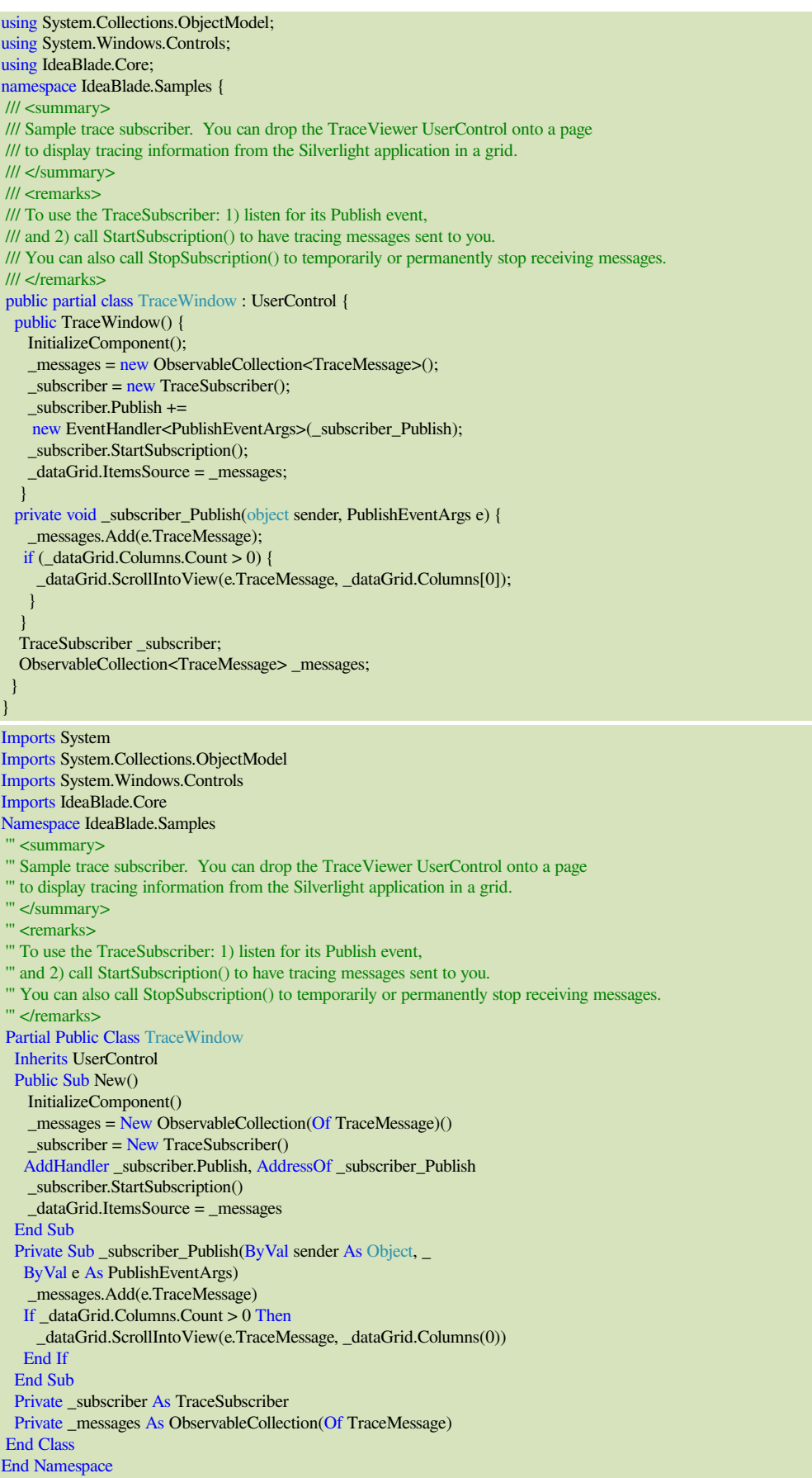

To add the user control to a page or another control, just add and style as needed:

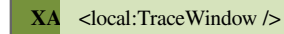

## <span id="page-2-0"></span>**Prerequisites**

• [The Silverlight 5 Toolkit](http://silverlight.codeplex.com/)